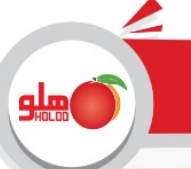

## **در فاکتور بتوان فروش منفي انجام داد :**

در صورتی که بخواهید در برنامه بدون داشتن موجودی برای کالاها ، فاکتور فروش ثبت کنید می بایست از تنظیمات مدیریتی : تنظیمات نرم افزار : فاکتور : تیک گزینه " در فاکتور بتوان فروش منفی انجام داد " را بگذارید با گذاشتن تیک مورد نظر برنامه پیغام می دهد "در صورت استفاده از امکان فروش منفی بعلت تاثیر در محاسبه قیمت میانگین خرید کالا موجودی ریالی انبار اشتباه شده و در سود وزیان خطا ایجاد می شود " که با تائید پیغام فوق امکان ثبت فاکتور فروش کالاهاییکه موجودی ندارند فراهم می شود باید به این نكته توجه داشت که فروش منفی باعث منفی شدن موجودی ها و در نتیجه میانگین قیمت خرید نادرست می شود .

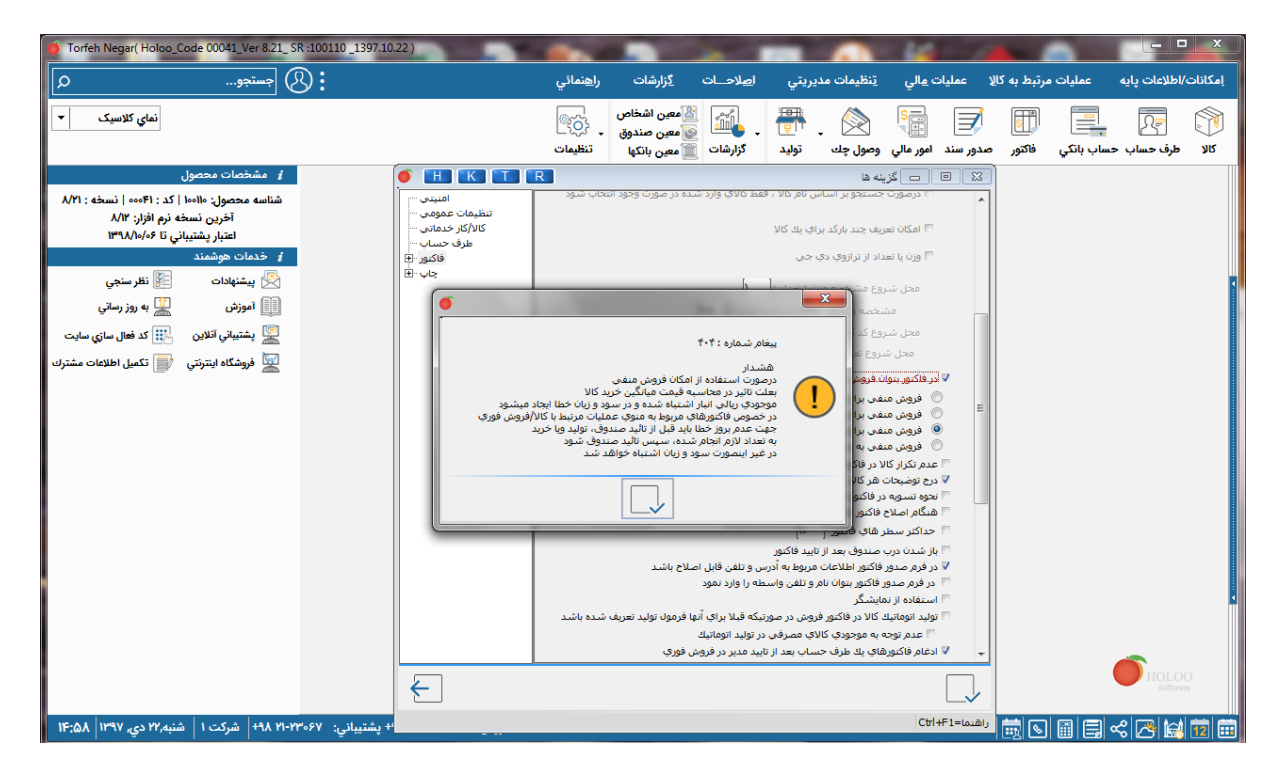

فروش منفی را می توان برای تمام کالا ها ، گروه اصلی خاص ، گروه فرعی خاص و یا کالا انتخاب کرد .

#### **فروش منفی برای تمام کالا ها :**

در صورتی که فروش منفی به ازای همه کالاها تیک داشته باشد تمامی کالاهای موجود در همه انبار های برنامه را در فرم جستجوی فاکتور فروش نمایش می دهد و می توان برای همه کالاهای همه انبار ها فروش منفی انجام داد .

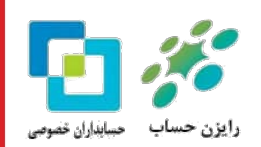

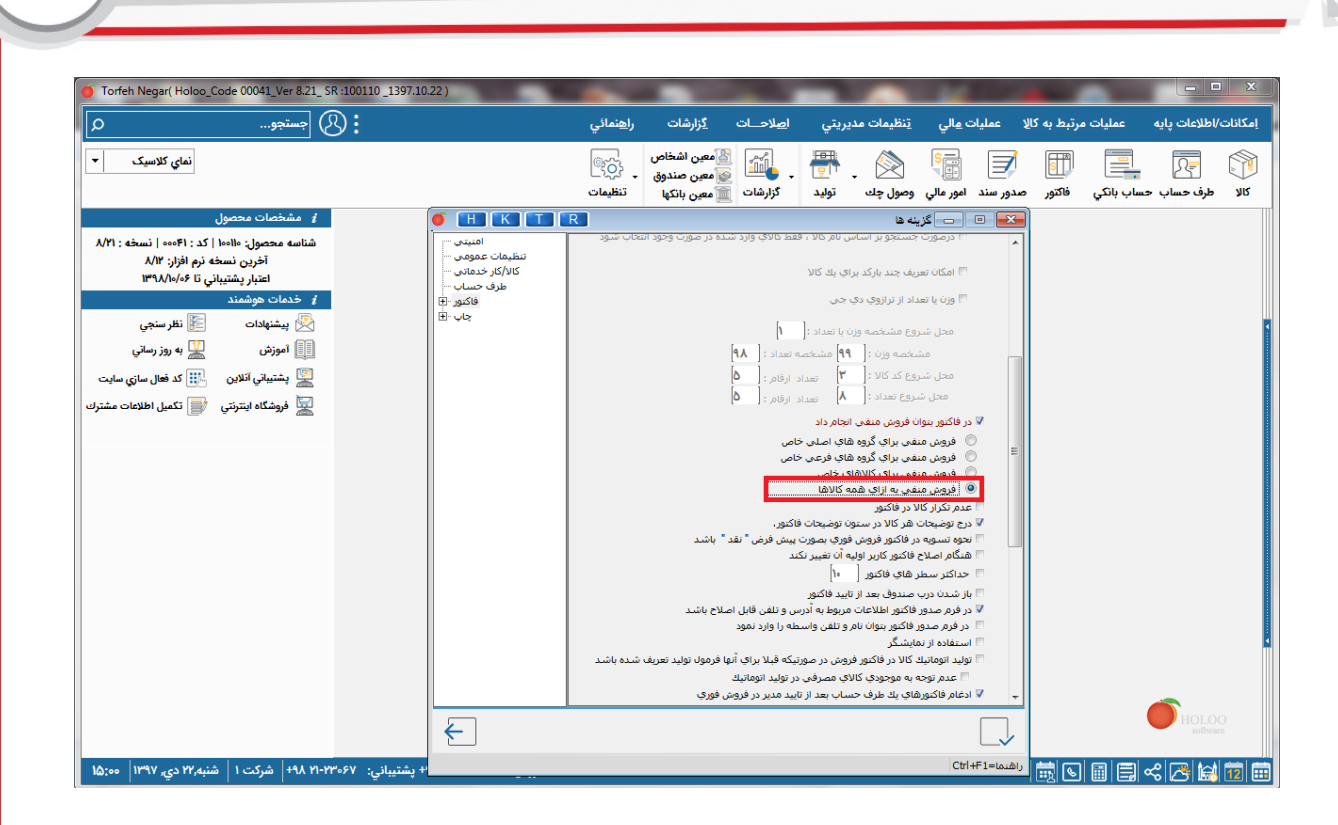

### **فروش منفی برای گروه های اصلی خاص :**

در صورتی که فروش منفی برای گروه های اصلی خاص تیک داشته باشد و یکی یا چند تا از گروه های اصلی برنامه را تیک بگذارید در فرم جستجوی فاکتور فروش تمامی کالاهای موجود بدون موجودی در انبارهای مورد نظر را نمایش می دهد و می توان برای همه کالاهای انبارهای انتخاب شده فروش منفی انجام داد .

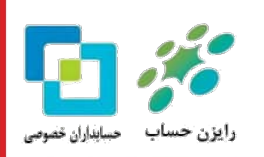

**میلو** 

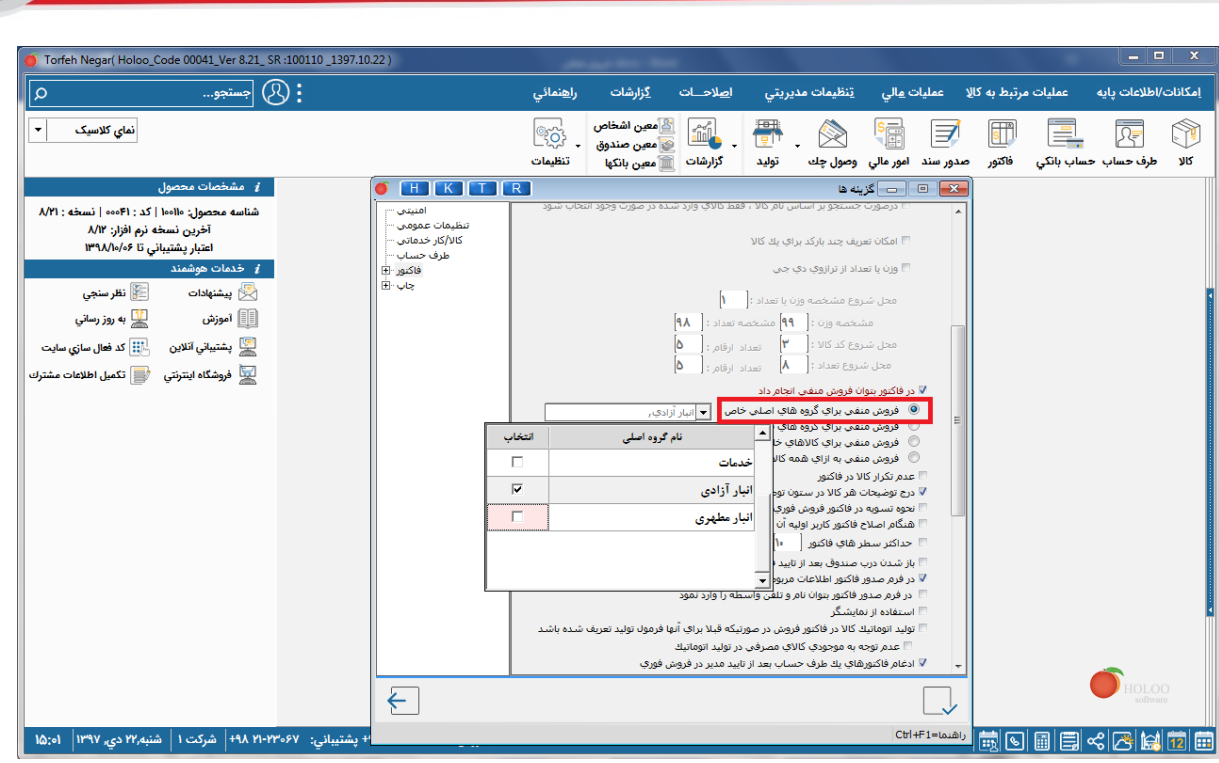

#### **فروش منفی برای گروه های فرعی خاص :**

در صورتی که فروش منفی برای گروه های فرعی خاص تیک داشته باشد و یکی و یا چند تا از گروه های فرعی برنامه را تیک بگذارید در فرم جستجوی فاکتور فروش تمامی کالاهای موجود در انبار مورد نظر را نمایش می دهد و می توان برای همه کالاهای انبارهای انتخاب شده فروش منفی انجام داد .

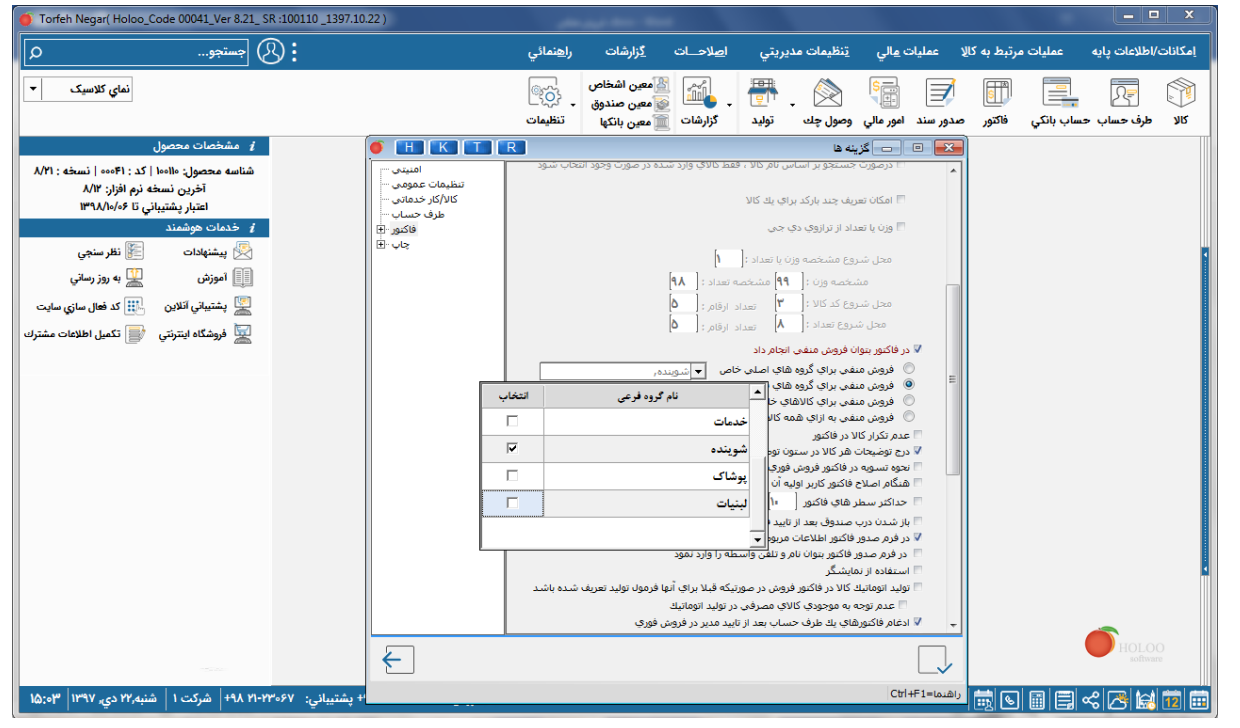

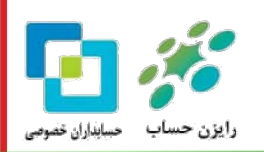

ويبلو

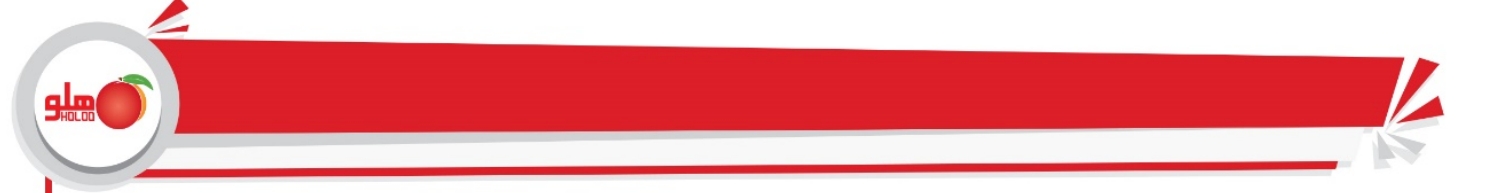

### **فروش منفی برای کالاهای خاص :**

در صورتی که فروش منفی برای کالاهای خاص تیک داشته باشد و یکی و یا چند تا از کالاهای برنامه را تیک بگذارید در فرم جستجوی فاکتور فروش کالاهای مورد نظر نمایش داده می شود و می توان برای همه کالاهای انتخاب شده فروش منفی انجام داد .

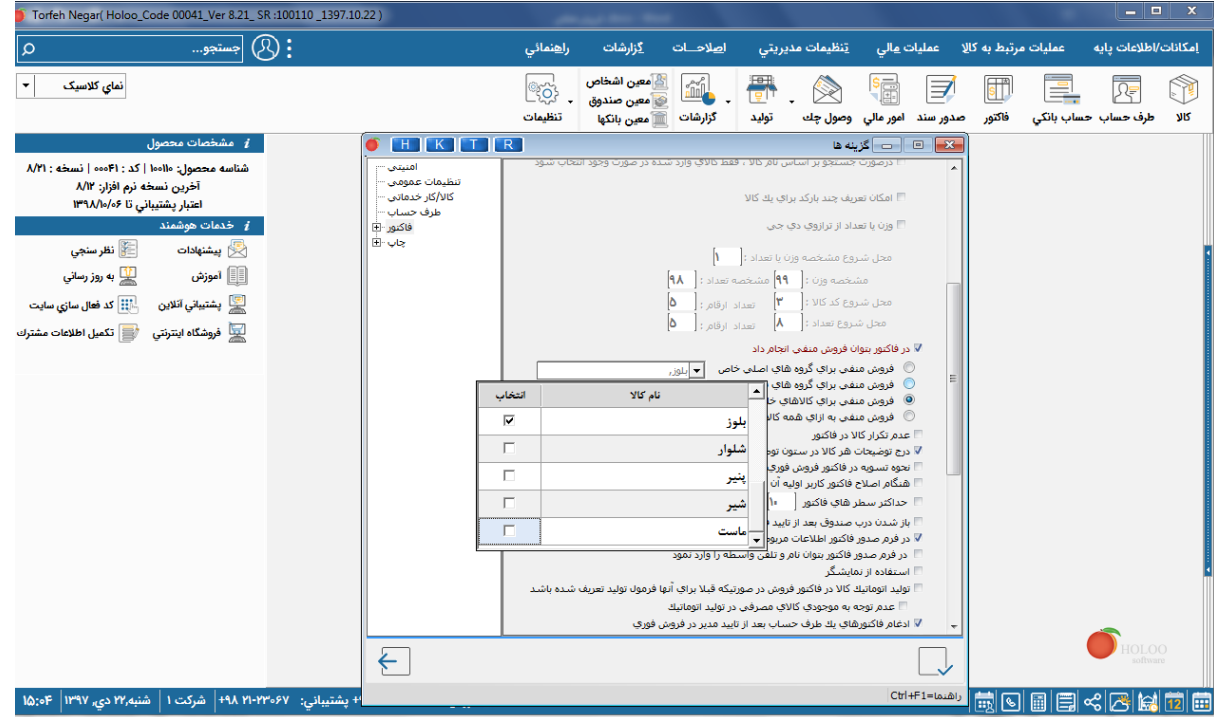

پس اگر با وجود نداشتن موجودی تیک یکی از گزینه های ذکر شده گذاشته شود کالاهای بدون موجودی هم در فاکتور فروش نمایش داده می شوند .

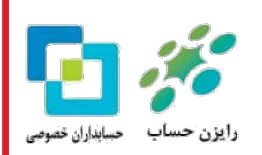

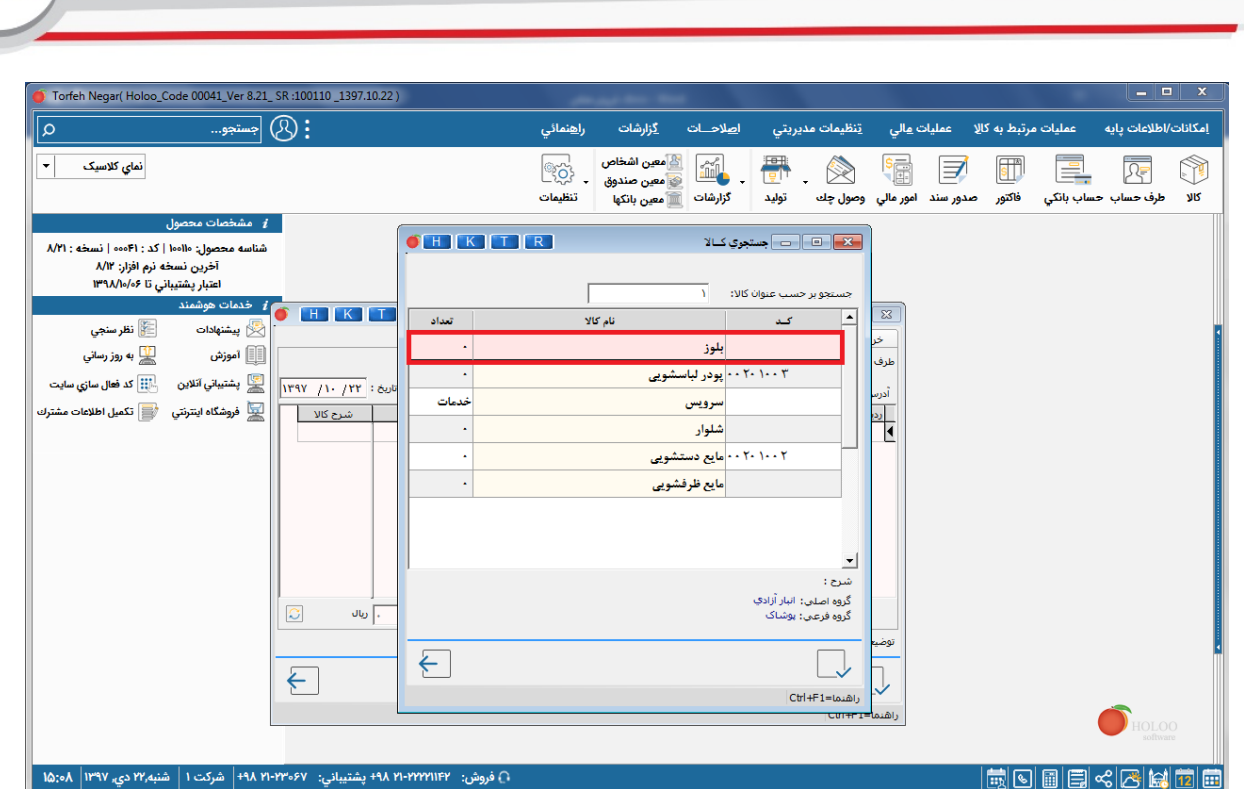

واگر ثبت فاکتور فروش انجام شود در برنامه کاردکس منفی ایجاد می شود و در فرم جستجوی کالا نیز تعداد را منفی نمایش می دهد .

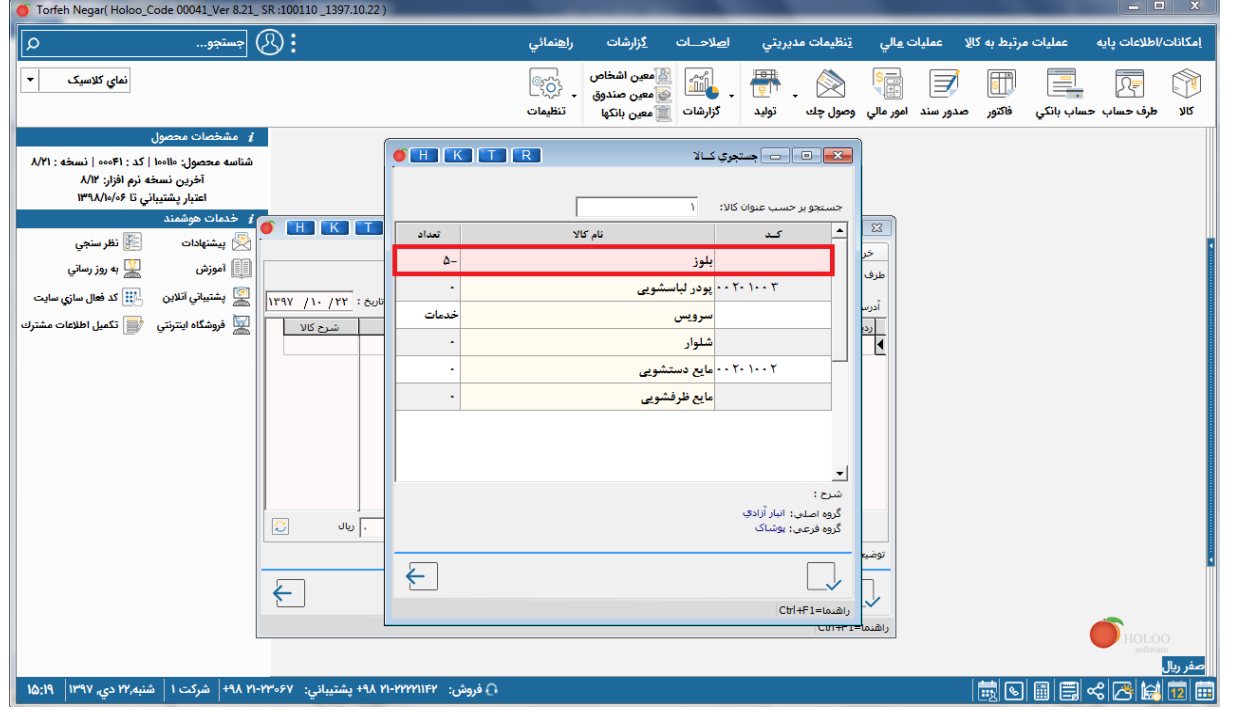

کاردکس های منفی موجود در برنامه را می توان از اصلاحات : اصلاح موجودی : "گزارش کالاهای منفی شده در کاردکس" گزارش گرفت .

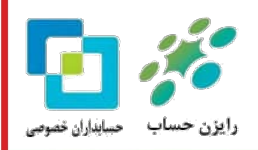

glm

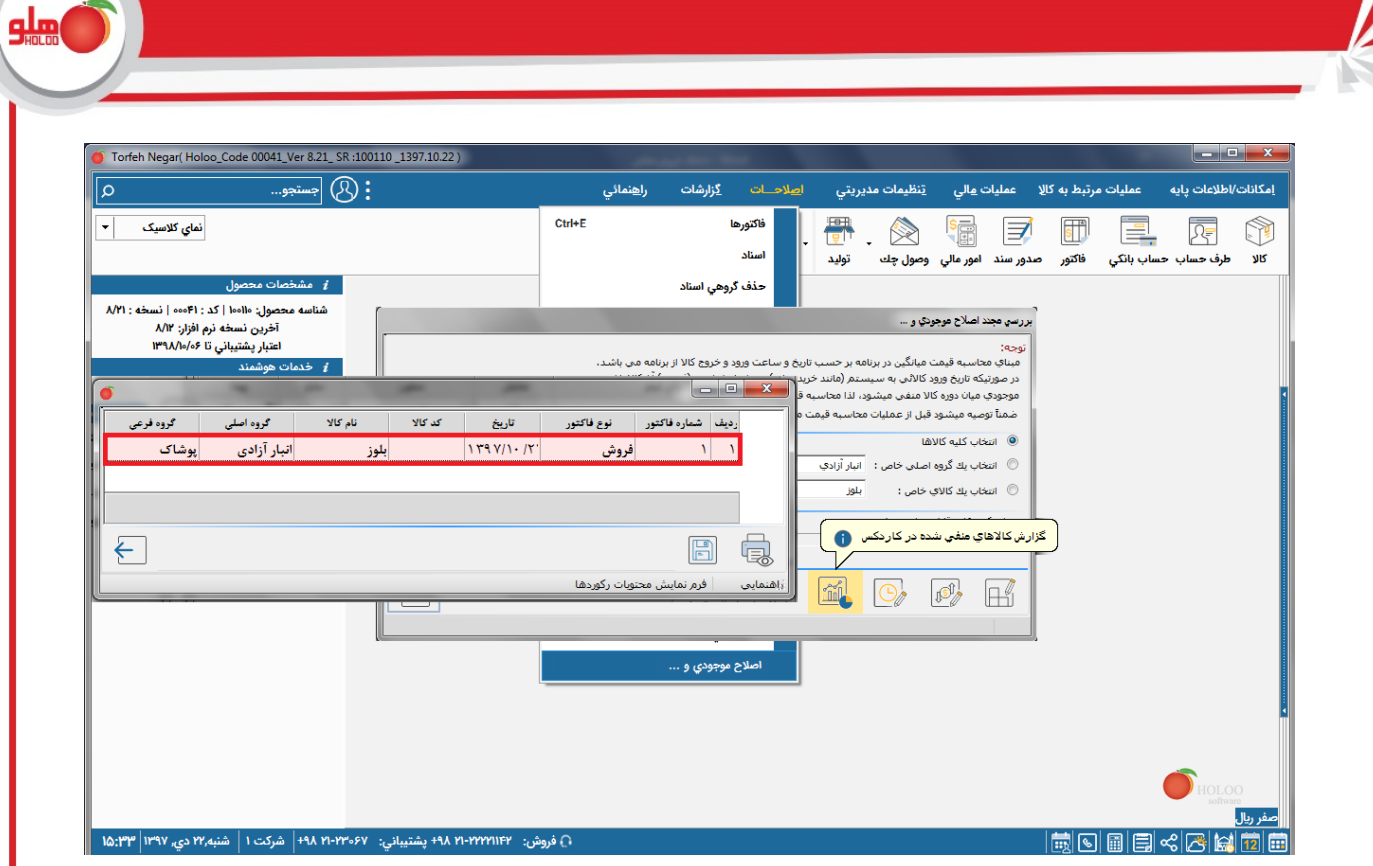

# **رفع کاردکس منفی :**

می توان عملکرد کالای فوق را از گزارش کالا : کاردکس تعدادی مشاهده کرد ، کاردکس منفی در دو حالت ایجاد می شود :

حالت اول : موجودی نهایی کالا منفی شده باشد .

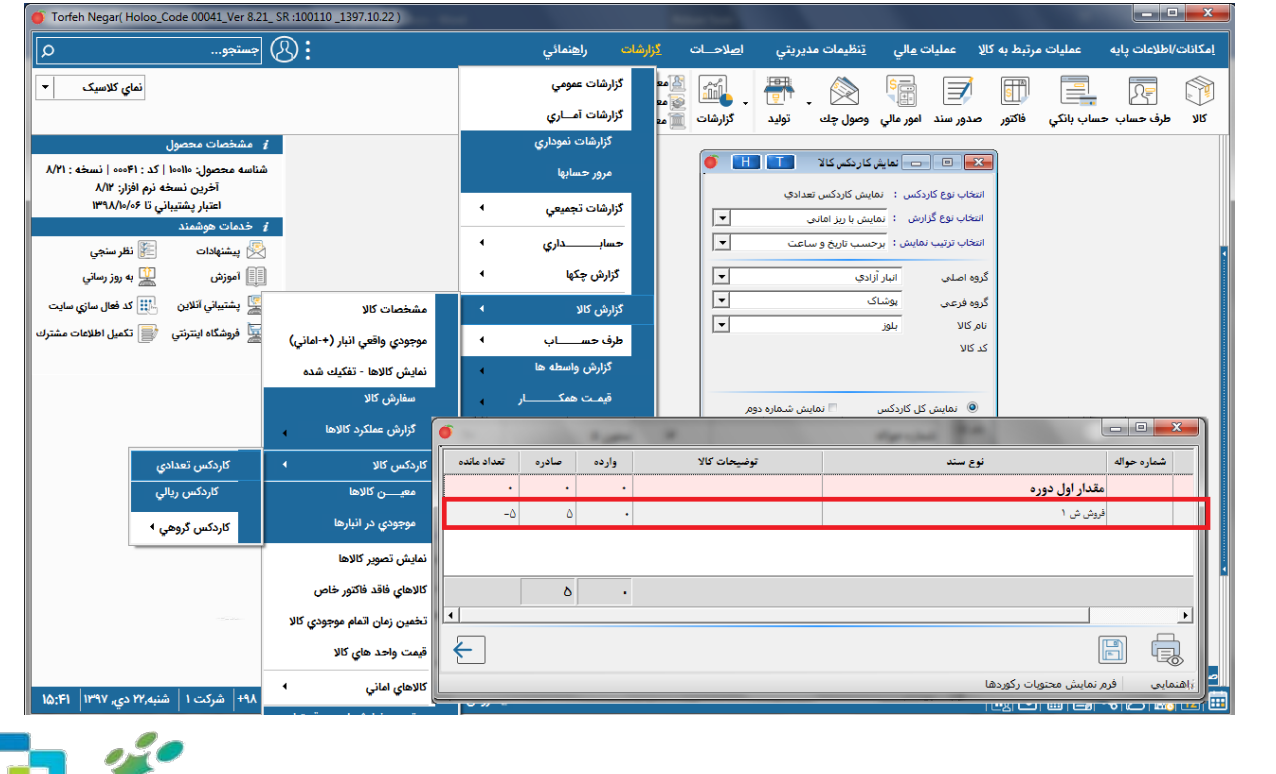

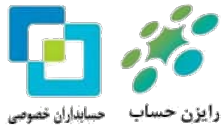

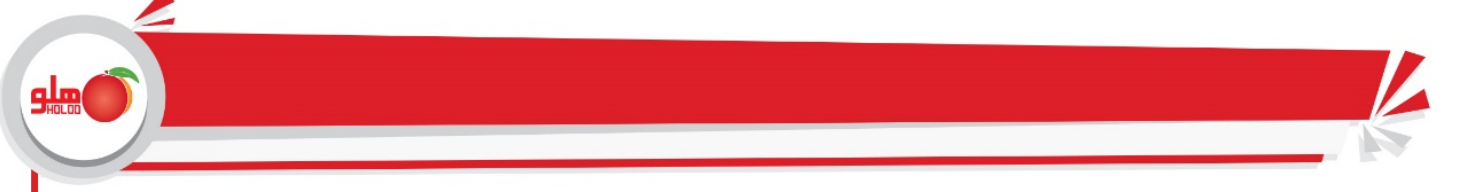

که با ثبت وارده (فاکتور خرید ، حواله بین انبار، ...) به تعداد مورد نظر و قبل از تاریخ صادره (فاکتور فروش فوق و..) و یا حذف صادره ، کاردکس منفی از بین می رود .

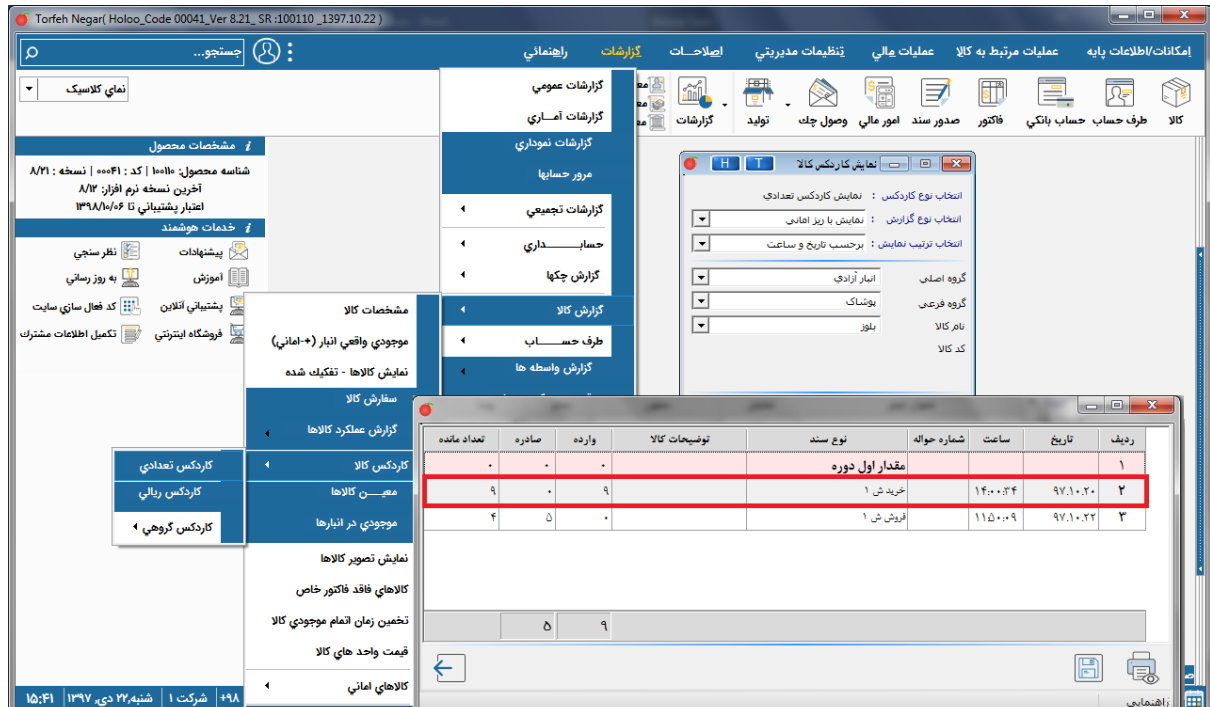

حالت دوم : موجودی نهایی کالا مثبت باشد و کاردکس کالا در بازه خاصی منفی شده باشد که شرایط فوق در حالتی ایجاد میشود که تاریخ وارده (خرید ، حواله بین انبار ، تولید ) بعد از صادره ( فروش ، حواله بین انبار ..،) ثبت شده باشد

# **راه حل رفع :**

1. اگر تاریخ صادره و تاریخ وارده در یک روز باشد و وارده بعد از صادره ثبت شده باشد می توان از اصلاح ساعت فاکتور استفاده نمود بدین صورت که با راست کلیک کردن بر روی سطر مربوطه و انتخاب اصلاح ساعت فاکتور، ساعت وارده را به قبل از صادره اصلاح کرد .

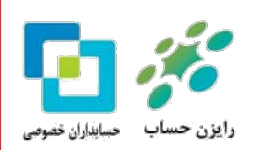

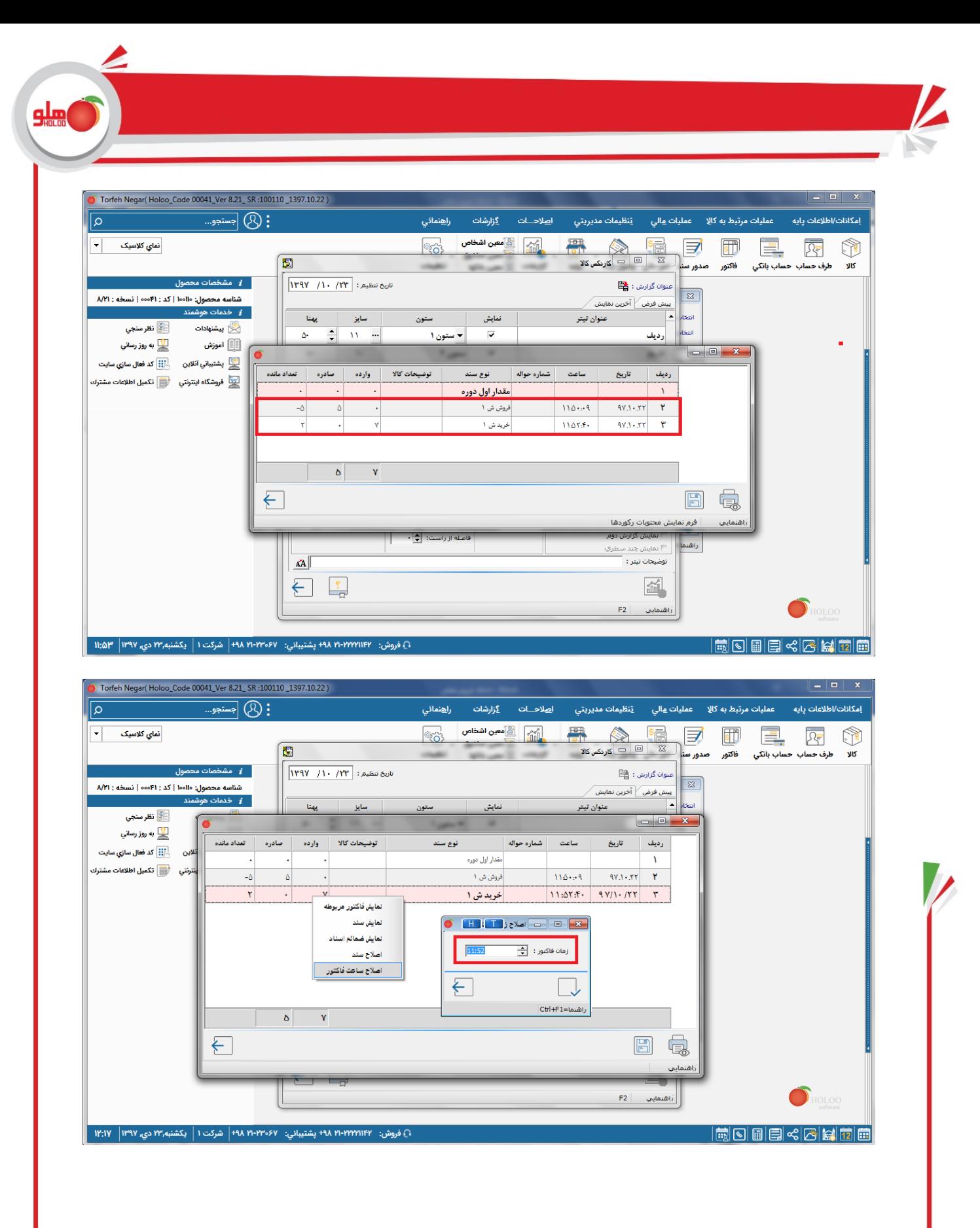

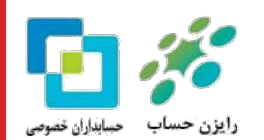

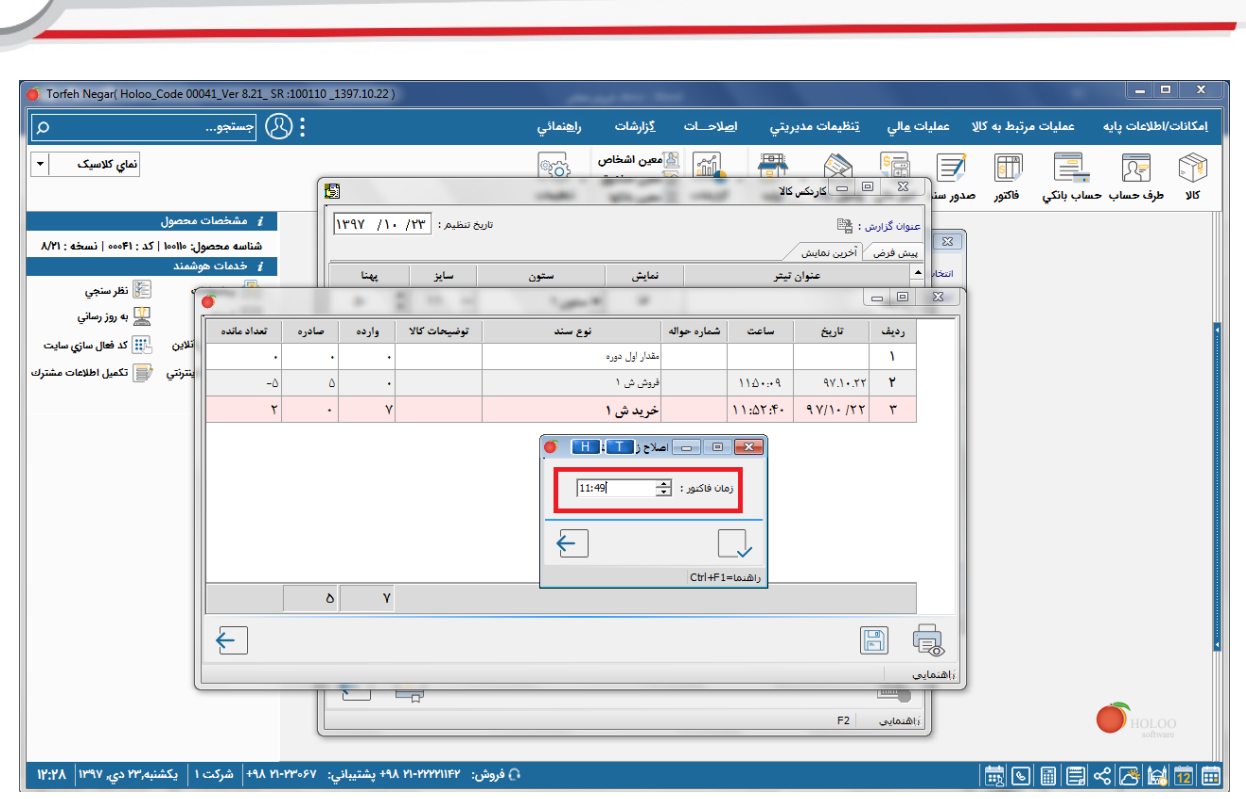

بعد از اصلاح ساعت وارده و تائید با یکبار بستن فرم و گزارش گیری مجدد کاردکس منفی از بین می رود .

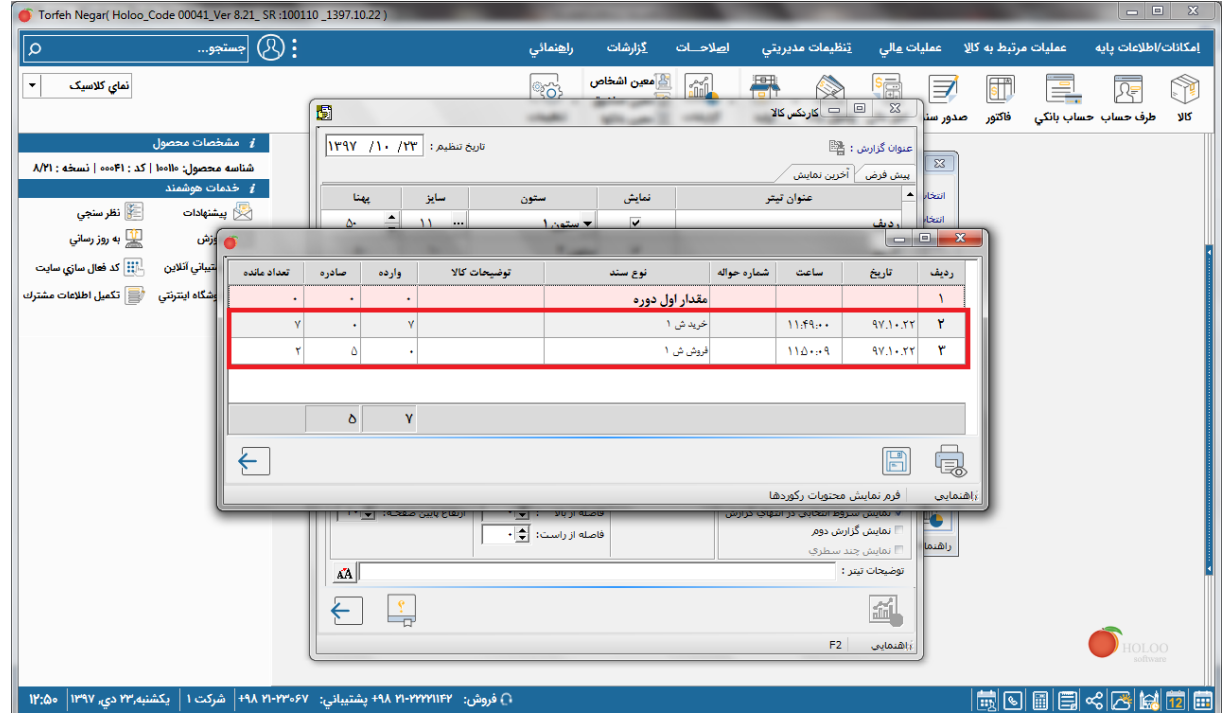

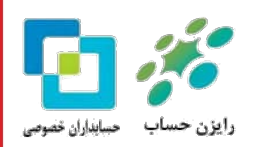

 $9<sub>4000</sub>$ 

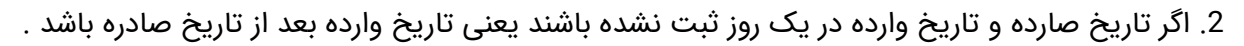

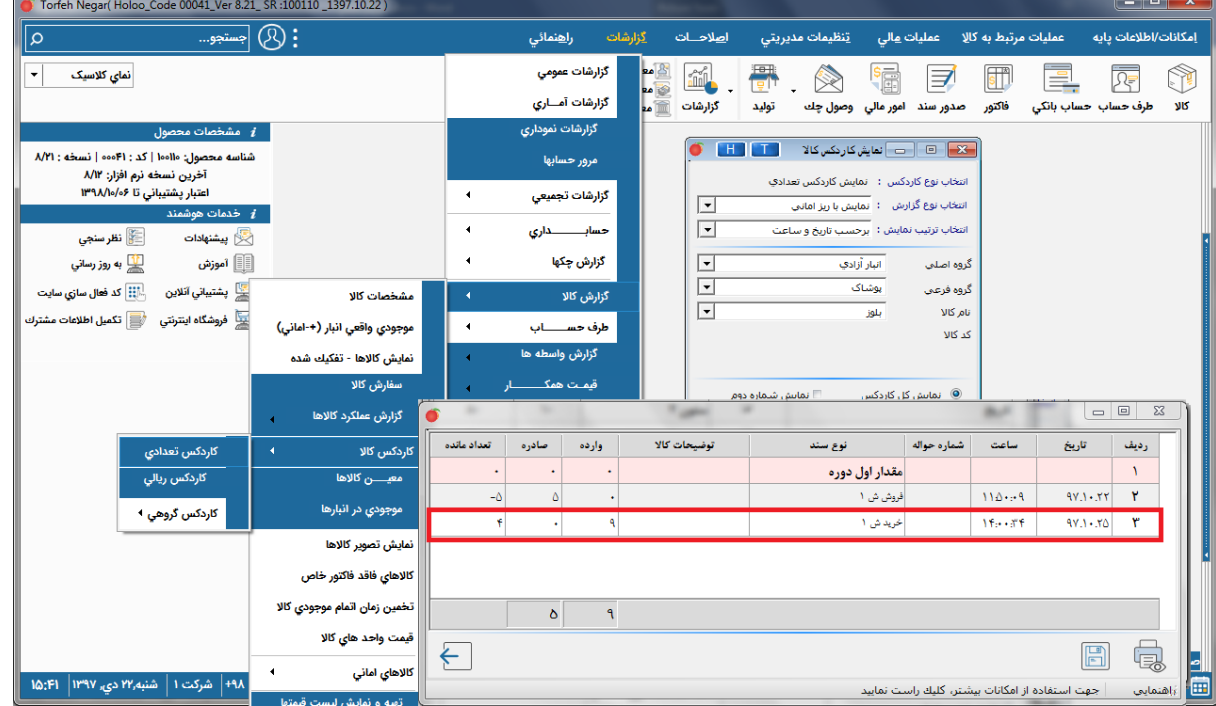

می بایست برای رفع کاردکس منفی تاریخ وارده به قبل از تاریخ صادره اصلاح شود .

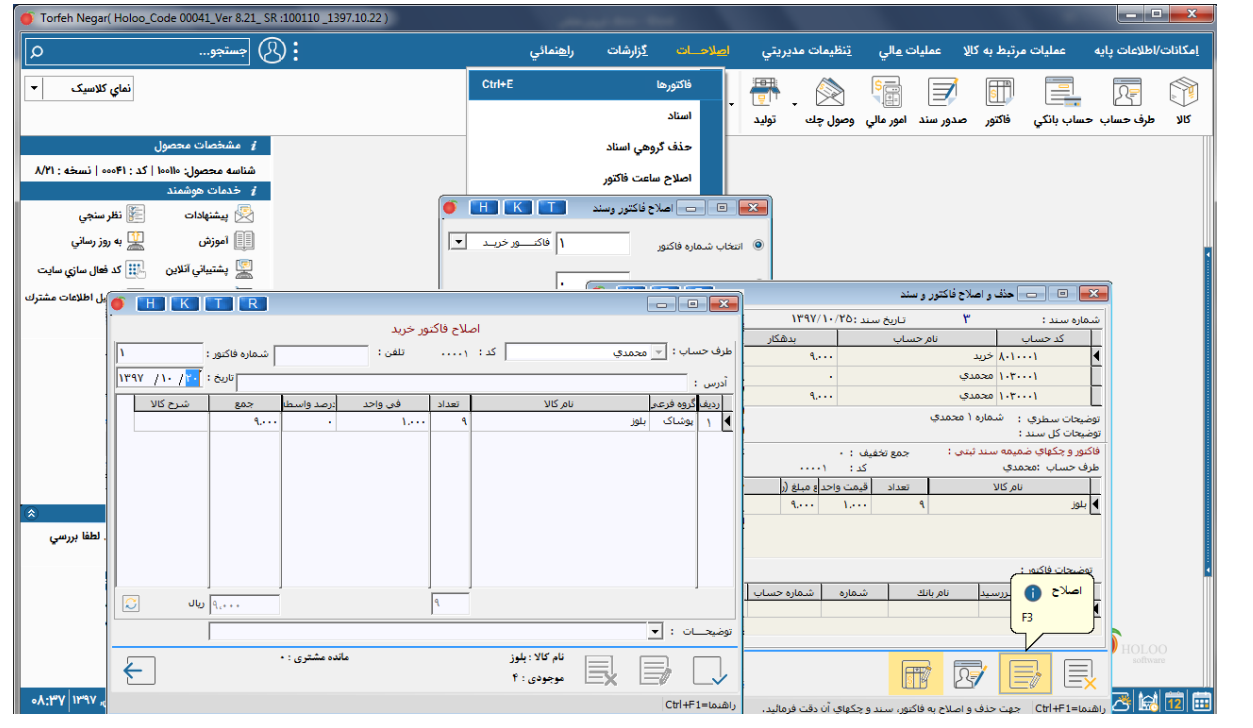

بعد از اصلاح تاریخ وارده و تائید با گزارش گیری مجدد کاردکس منفی از بین می رود .

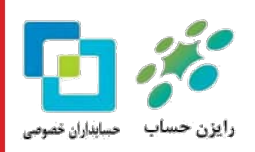

**glm** 

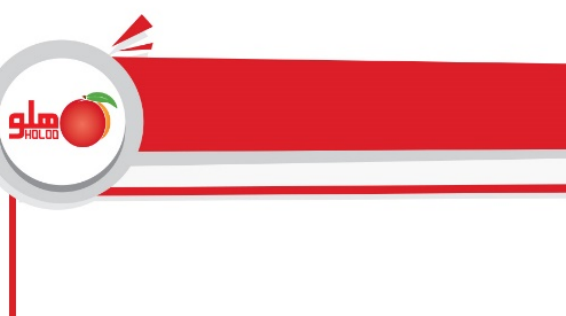

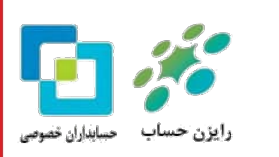

 $\overline{\mathscr{C}}$ 

K